# Podcasting Tips & Tricks http://edupodcasting101.wikispaces.com

**Aaron Smith** 

Session 5, Room 347

(This session will be recorded.)

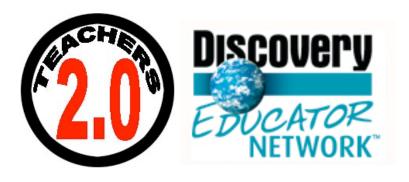

## Obligatory "About Me" Info

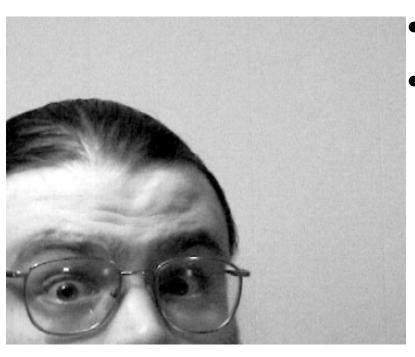

- Get on with it!
- Ask me later if you want.

- Safety
- Content
- Recording
- Hosting
- *Demonstration(s)*
- Ask me questions whenever you want.

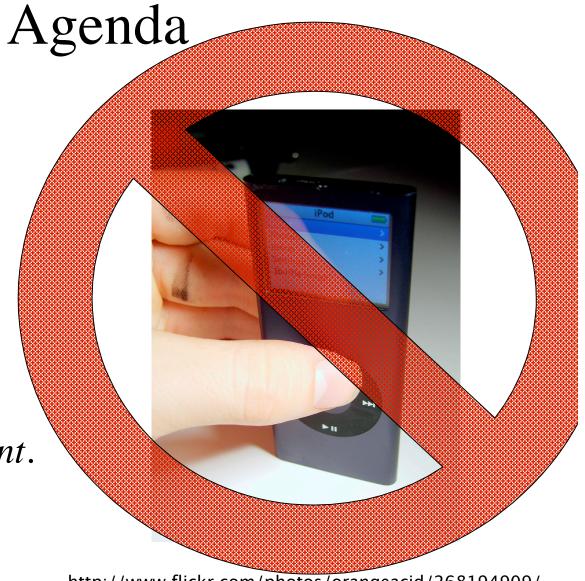

http://www.flickr.com/photos/orangeacid/268194909/

#### Safety

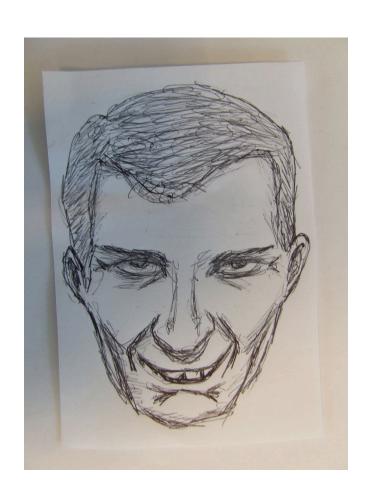

- Ask your principal
- Permission slips
- No full names (alias?)
- No school names
- No personal info at all!

#### Content

- Subscribe to other podcasts & blogs.
- (EPNweb.org)
- Write scripts or lists.
- Find a partner.
- Act out!

The media should never be more important than the message it's used to convey.

#### Recording (Hardware)

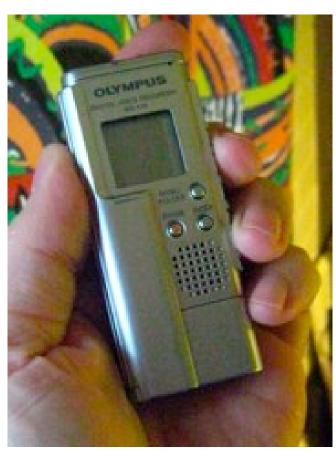

Photo by David Warlick

- Phone (Gcast.com)
- Computer & mic
- iPod mic
- MP3 player or handheld recorder

#### Recording (Software)

- GarageBand (Mac)
- Audacity (Anything)
- iTunes (Mac or Win)
- Levelator (Anything)
- iMovie (Mac)
- MovieMaker (Win)

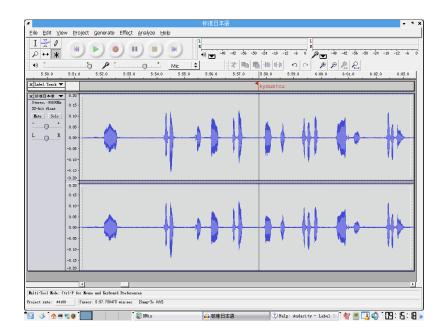

#### Recording (GarageBand)

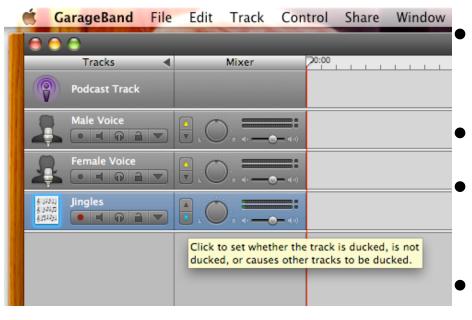

Turn off the metronome! (old)

"Monitor," yes or no?

• "Enhanced" podcasts limit your audience.

 Volume settings are better than "ducking."

#### Recording (Audacity)

- Record in "mono" if you can.
- Noise reduction is your friend.

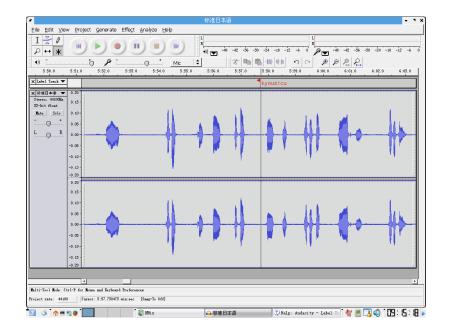

#### Recording (Music)

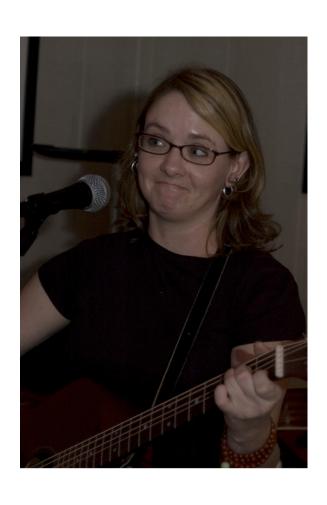

- Jingles, bumpers, etc.
- Assume you can't unless it says you can.
- Make your own?
- PodSafeAudio.com
- GarageBand.com
- Archive.org

### Hosting (Vox.com)

- Free!
- Almost no learning curve.
- Only members may comment.
- Ads.

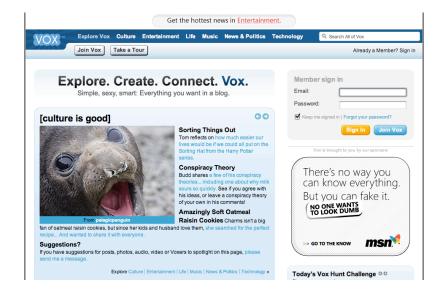

#### Hosting (classblogmeister.com)

- Also Free!
- No ads!
- Lots of control! (sorta)
- Not WYSIWYG
- Will not host audio files.

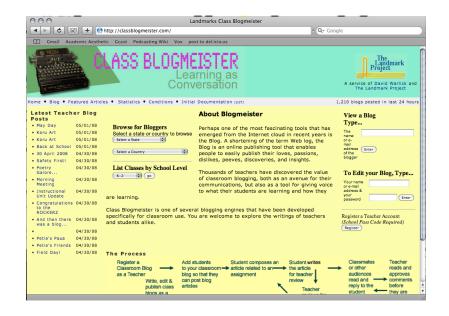

#### Hosting (Other Free Blogs)

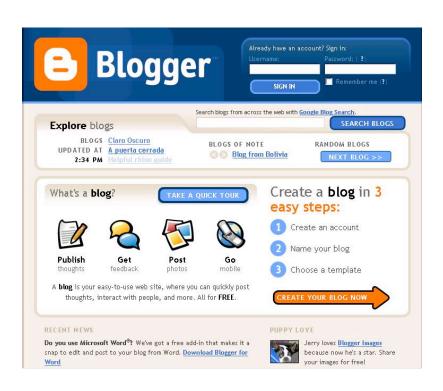

- Blogger.com
- podOmatic.com
- Edublogs.org
- Wordpress.com
- (feedburner.com)

### Hosting (Audio Files)

- Gcast.com
- Archive.org
- Ourmedia.org
- podOmatic.com

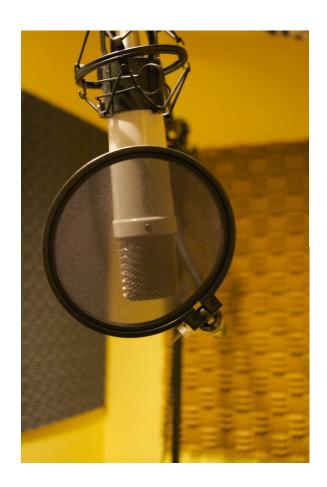

#### Demonstration(s)

(It's all downhill from here.)

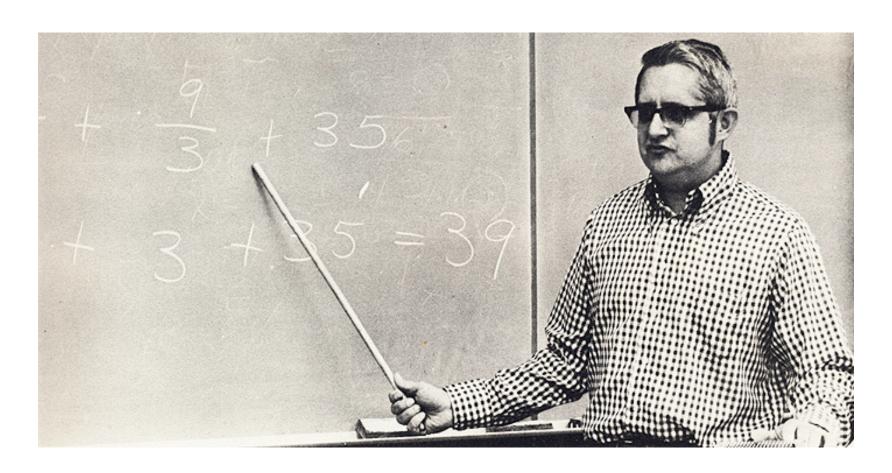

http://www.flickr.com/photos/foundphotoslj/466713478/

#### Record a podcast by phone!\*

- 1. Call 1-888-65-GCAST (888-654-2278)
- 2. It will ask for a phone number. Enter "301-386-1608"
- 3. It will ask for a 4-digit PIN. Enter "1379"
- 4. Tell us what you think of MICCA and/or podcasting!
- 5. Go to http://gcast.com/user/miccaonline/podcast/ to subscribe to the podcast.

<sup>\*</sup>By recording a podcast through this account you give MICCA permission to share your recording with others.